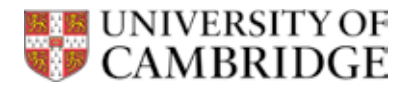

 $\sqrt{a}$ 

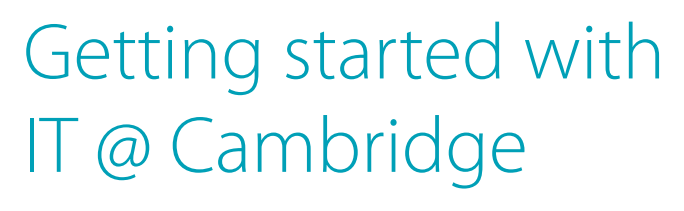

Quick start guide for new students

- Your username and password
- Your @cam email account
- Free Microsoft Office 365 software
- Free 1TB OneDrive filestore
- Free Intel Security anti-virus software
- Dropbox accounts at preferential rates

University Information Services Summer 2016

 $\overline{101}$ 

You don't have to wait until you get here to start using the IT services the University provides for you. Follow the three steps below to get your UIS Password and email account.

Once you have these, you can access some of the University Library's online resources, download free software for your personal devices, and save money on cloud-based storage.

# Complete Student Registration online

Late August (earlier for graduate students): look out for an email from the Student Registry (**[student.registration@](mailto:student.registration@cam.ac.uk)admin.cam.ac.uk),** and follow the instructions.

## Get your University login and email

Follow the link at the end of the Student Registration process to go on and collect your username, initial password and @cam.ac.uk email address.

## Change your password

Finally, use the Password Management app to change your password:

#### **[password.csx.cam.ac.uk](http://password.csx.cam.ac.uk)**

(If you forget your new password after doing this, wait until you get to Cambridge and ask your local IT staff for a Password Reset Token.)

# *Raven*

**2**

**1**

**3**

Many services across the University use our login system to control access to restricted online resources. We call this system *Raven*.

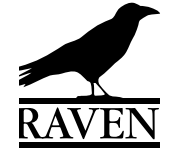

# *Hermes*

The University-wide email system is known as *Hermes*. Some Colleges and Departments send emails before the start of term, so please check your @cam email regularly, via the web interface at

**[webmail.hermes.cam.ac.uk](http://webmail.hermes.cam.ac.uk)** or configure your own device(s):

**[www.uis.cam.ac.uk/](http://www.uis.cam.ac.uk/email-settings)  email-settings**

## With your Raven login, you can now access:

#### **Free Microsoft software The Reference Intel Security**

Under the University's licence you can download and use Microsoft software for free. Shortly after Step 3 you can download and use:

#### Office 365 Pro Plus

Word, Excel, Powerpoint, OneNote, Outlook, Access‡ , Publisher‡ and the Office Online cloud-based apps:

#### **[www.uis.cam.ac.uk/office365](http://www.uis.cam.ac.uk/office365)**

*‡ Windows only*

#### OneDrive – University of Cambridge

A 1TB cloud-based file store, allowing you to share files and sync them across your devices. Accessible via sync clients for most platforms, and a web-based interface for all:

**[www.uis.cam.ac.uk/onedrive](http://www.uis.cam.ac.uk/onedrive)**

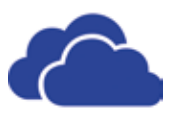

# anti-virus software

Keeping your devices up-to-date with anti-virus software is a requirement for use of the University's data network.

We provide Intel Security (McAfee) antivirus products (Windows, Mac, Linux) for you to install free under the University's licence:

**[www.uis.cam.ac.uk/](http://www.uis.cam.ac.uk/anti-virus) anti-virus**

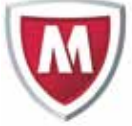

### Dropbox storage at a discounted rate

All the benefits of the popular file synching and sharing app, available to you at a preferential rate:

**[www.uis.cam.ac.uk/](http://www.uis.cam.ac.uk/dropbox) dropbox**

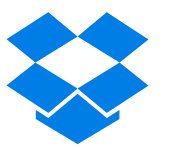

## In Cambridge, you can also access:

- **Shared-use PCs and software (Win, Mac and Linux)**
- **• Shared-use scanners and printers**
- **• Additional software**
- **Online timetables**
- **• Virtual learning environment (Moodle)**
- **• Wi-Fi in many locations around the city (eduroam)**

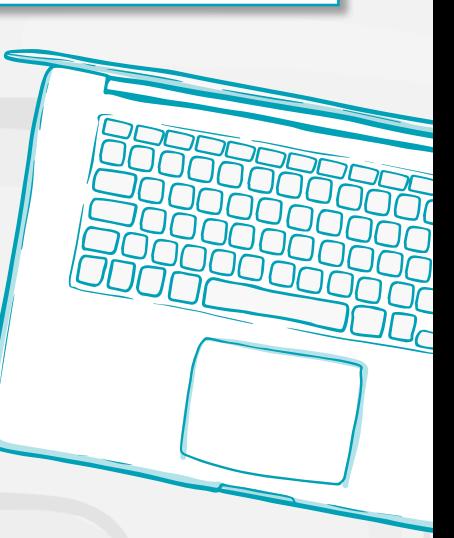

# Rules

Your use of computing services at Cambridge is governed by these rules: **[www.uis.cam.ac.uk/rules](http://www.uis.cam.ac.uk/rules)**

# Online security

All devices you connect to the University's data network (called the *CUDN*) must be:

- secured by strong passwords
- kept up-to-date with anti-virus patches.

Your computing accounts give you access to many valuable resources. Your accounts are personal.

#### **Never share your passwords with anyone, no matter how trusted. Doing so puts you at risk.**

# Assistive Technology

Advice and support for people with specific IT requirements is available from College IT staff, the UIS Service Desk and online: **[www.uis.cam.ac.uk/assistive-technology](http://www.uis.cam.ac.uk/assistive-technology)**

## **Need help..?**

Contact the UIS Service Desk team:

**[service-desk@uis.cam.ac.u](mailto:service-desk@uis.cam.ac.uk)k**

01223 762999

Or search the online help at: **[www.uis.cam.ac.uk/help](http://www.uis.cam.ac.uk/help)**

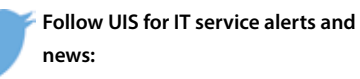

# FAQs

#### **Do I have to bring my own computer?**

**Most students choose to, but you don't have to. There are shared computing facilites (Windows, Mac, Linux) available in various locations around the University.**

**I haven't received my email from the Student Registry (Step 1). What should I do?**

**If you haven't received your welcome email by the end of August, please contact the Student Registry directly, by email: [student.registration@](mailto:student.registration@admin.cam.ac.uk)admin.cam.ac.uk**

#### **I've forgotten my UIS Password – how can I get it reset?**

**If you forget your initial password, you can repeat Step 2 and collect it again. If, however, you have used the Password Management app to create your own password in Step 3, you'll need to wait until you get to Cambridge to ask your local IT staff for a Password Reset Token.**

**What other information services are available to Cambridge students? See the University's IT Service Catalogue: [www.itservices.cam.ac.uk](http://www.itservices.cam.ac.uk)**

**What's the Wi-Fi like at Cambridge? Cambridge has one of the largest wireless deployments in the UK, covering many of the Departments and shared/open areas. The Colleges are responsible for providing their own wireless solutions, so the quality of Wi-Fi services may vary between Colleges.**

*You can find an introduction to our IT services for students at:*

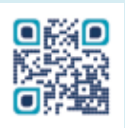

This information may be available in other forms. Please telephone the Communications Group on **01223 334598**, or email **[comms@uis.cam.ac.uk](mailto:comms%40uis.cam.ac.uk?subject=%27Getting%20Started%27%20leaflet%20accessibility%20query)** to discuss how we can meet your needs.

*© University of Cambridge 2016. Images © [Freepik.com](http://Freepik.com). Mac OS is a trademark of Apple Inc. Windows is a registered trademark of Microsoft Corporation in the United States and/or other countries. Linux is the registered trademark of Linus Torvalds in the U.S. and other countries.*